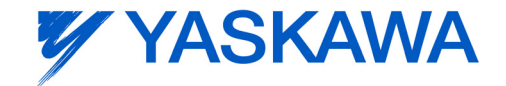

# MP2600iec Hardware-Handbuch

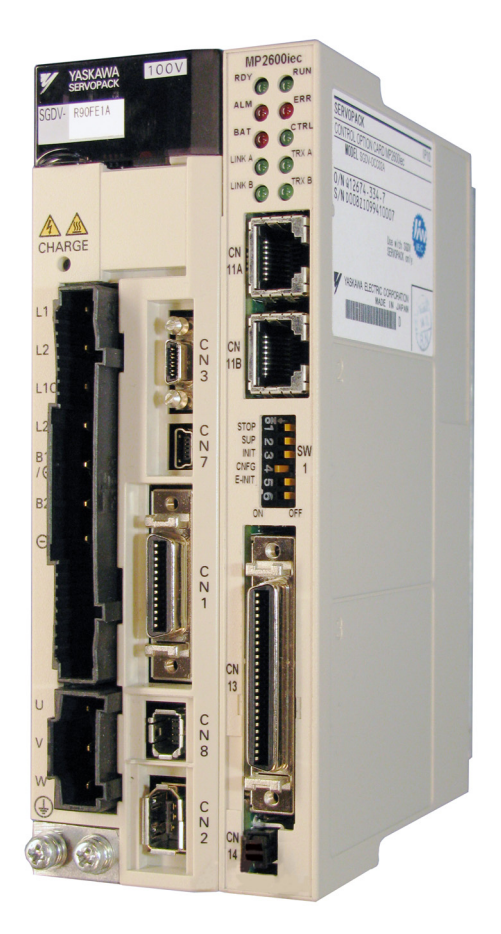

# **Inhaltsverzeichnis**

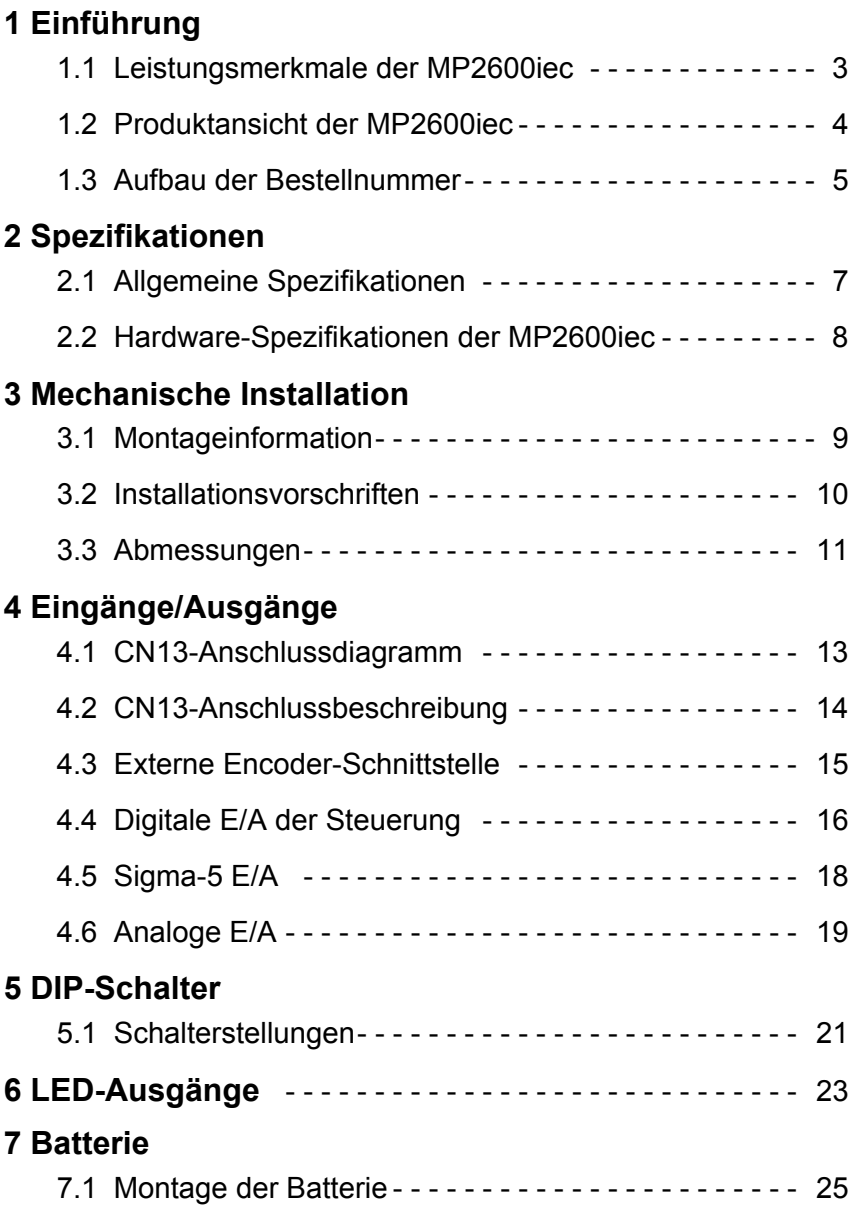

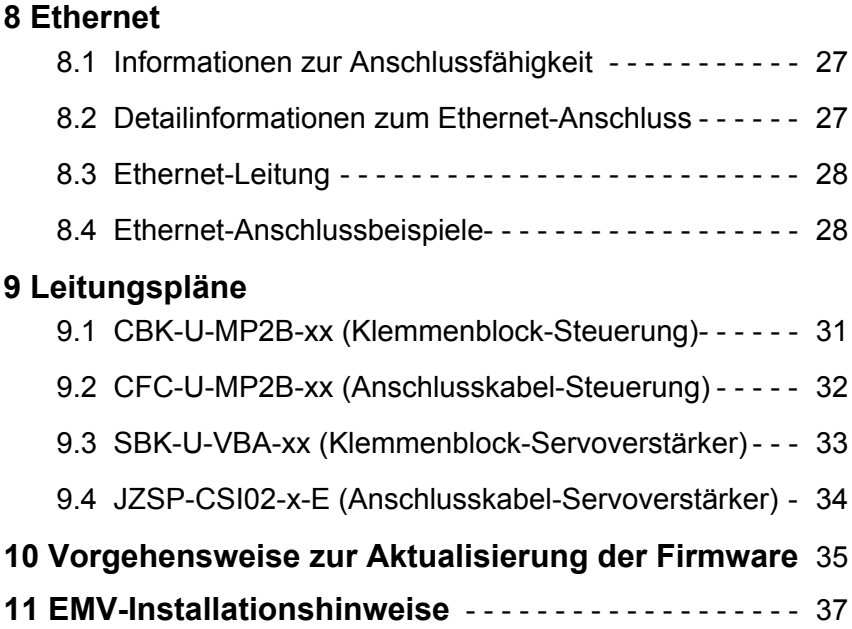

# <span id="page-4-0"></span>**1 Einführung**

## <span id="page-4-1"></span>1.1 Leistungsmerkmale der MP2600iec

MP2600iec ist eine Optionskarte zur Maschinensteuerung, die an einem Servoverstärker der Serie Sigma-5 installiert ist. Servoverstärker und Steuerung bilden eine Einheit zur Servoregelung mit folgenden Leistungsmerkmalen:

- PLCopen für Motion Control mit Punkt-zu-Punkt-Positionierung, elektronische Kurvenscheibe, elektronische Welle und Steuerung der Servoparameter
- Sigma-5 Autotuning, Schwingungsunterdrückung und andere einfach zu implementierende und leistungsfähige Servo-Funktionen
- Ethernet (100 Mbit/s) mit Auto-Crossover-Erkennung
	- EtherNet/IP
	- Modbus TCP
	- Schnelle Datenübertragung zu MotionWorks IEC
	- Kommunikation zu einer HMI
	- Kommunikation zu einer übergeordneten Steuerung
- Kombinierte Verstärker-/Steuerungs-E/A-Funktionen
	- 15 Digitaleingänge
	- 11 Digitalausgänge
	- 1 Analogeingang
	- 1 Analogausgang
	- 1 externer Encoder (inkrementell A/B, Impuls/Richtung, Auf/Ab)
	- 1 externer Encoder-Latch-Eingang

# <span id="page-5-0"></span>1.2 Produktansicht der MP2600iec

Die folgende Abbildung zeigt die MP2600iec-Steuerung von außen. (Hinweis: Der Servoverstärker ist nicht abgebildet.)

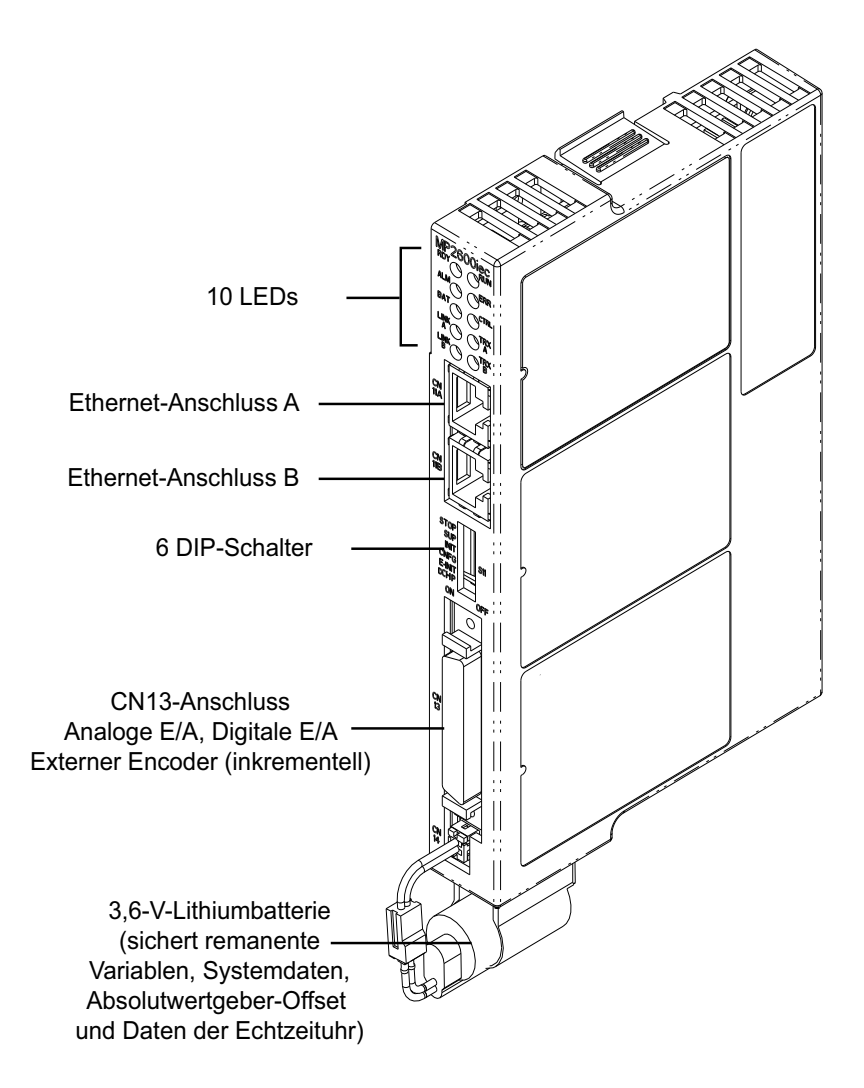

1.3.1 Bestellnummer des Module Kit

### 1.3 Aufbau der Bestellnummer

1.3.1 Bestellnummer des Module Kit

Die Bestellnummer des Module Kit lautet: VMK-U-MP26A01R001

1.3.2 Modellnummer der Optionskarte

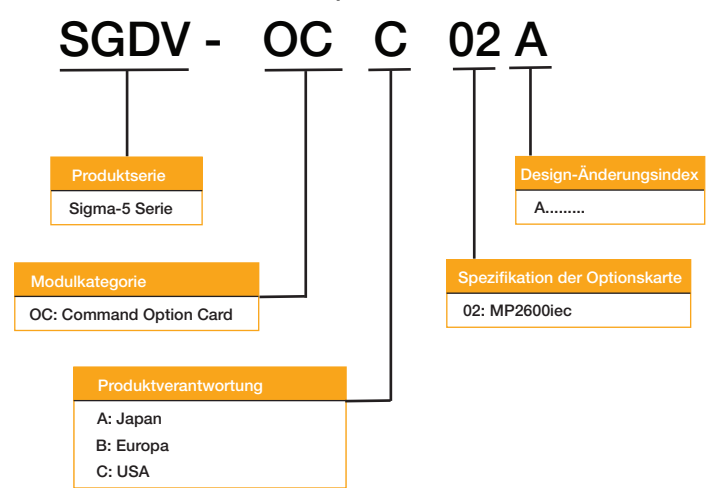

1.3.3 Modellnummer des Mounting Kit

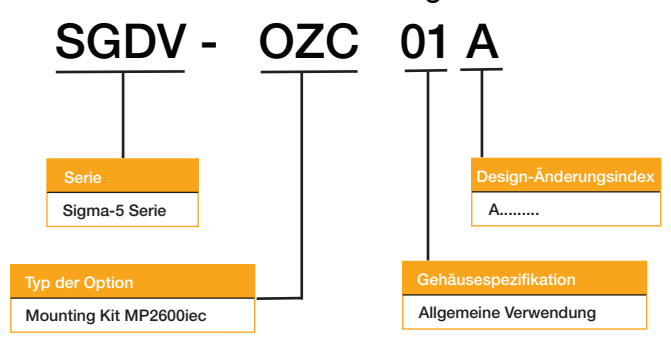

1.3.4 Bezeichnungen der Bestellnummer

#### 1.3.4 Bezeichnungen der Bestellnummer

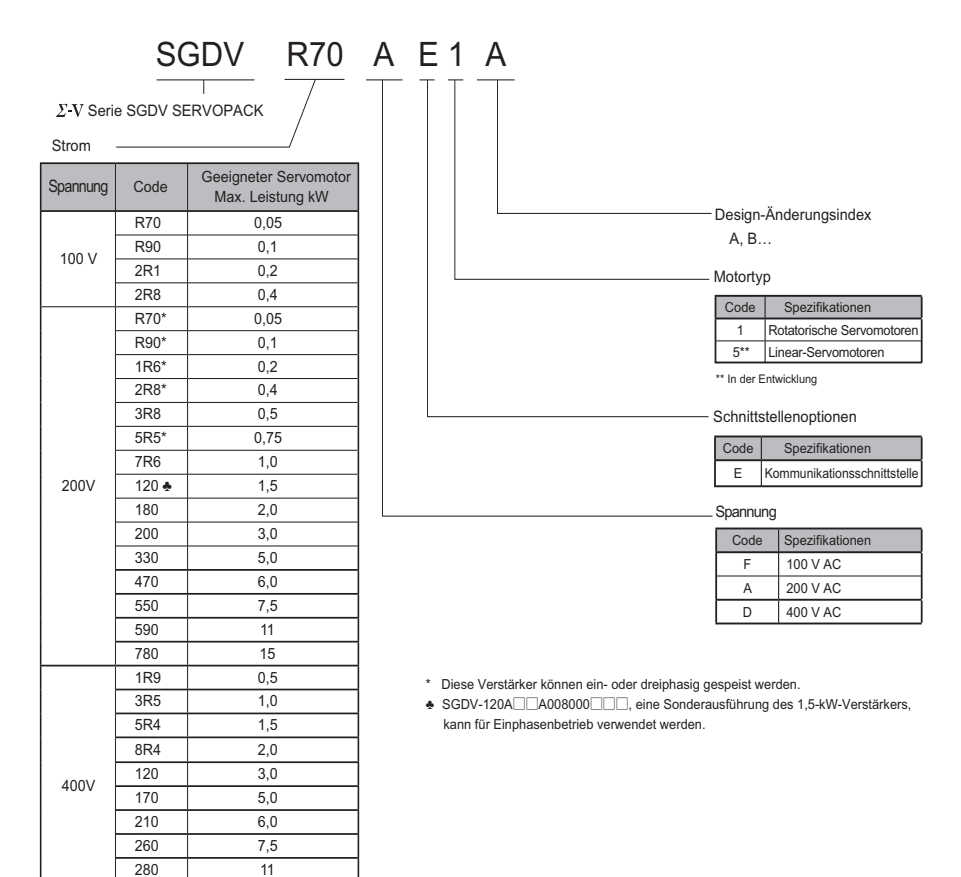

Hinweis:

370 15

Die Optionskarte MP2600iec kann an Servoverstärkern ab Firmware-Version 21 betrieben werden.

1.3.5 Bestellnummern für Zubehör

### 1.3.5 Bestellnummern für Zubehör

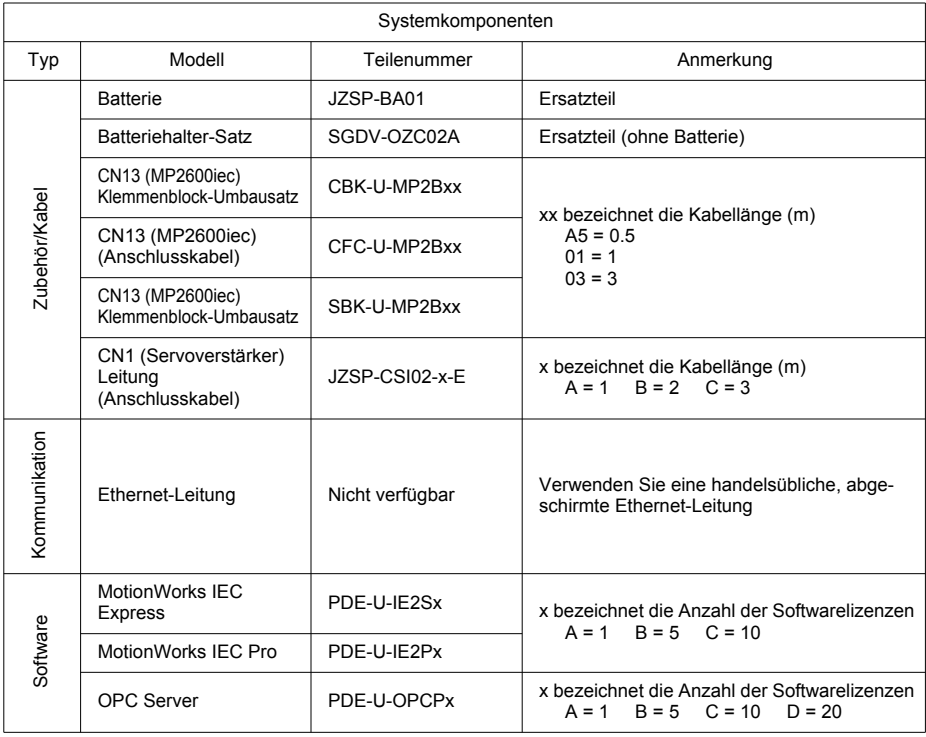

#### 1.3 Aufbau der Bestellnummer

1.3.5 Bestellnummern für Zubehör

# **2 Spezifikationen**

# 2.1 Allgemeine Spezifikationen

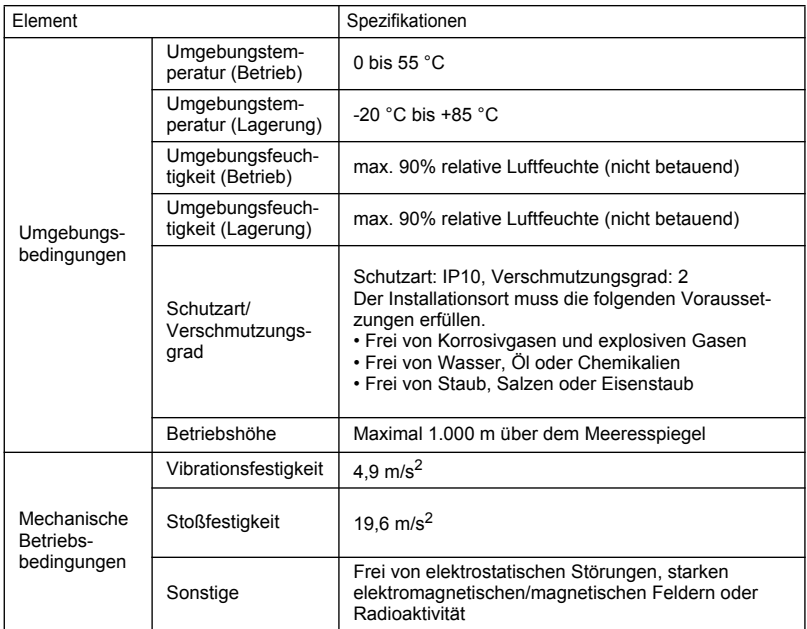

# 2.2 Hardware-Spezifikationen der MP2600iec

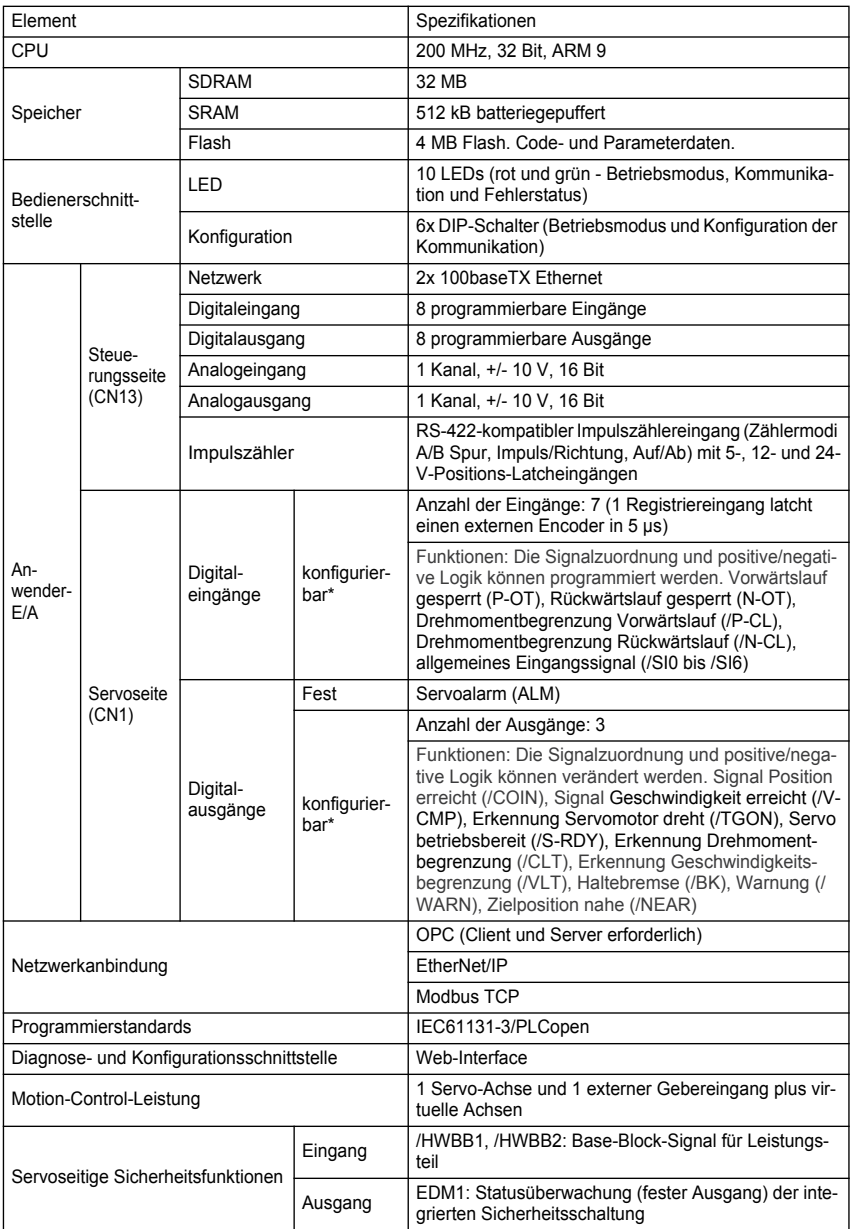

 \* Zugeordnete E/A können auch als programmierbare E/A verwendet werden, wenn die Servo-Ausgangsfunktionen (z.B. Bremse) deaktiviert sind.

# <span id="page-12-0"></span>**3 Mechanische Installation**

# 3.1 Montageinformation

Die MP2600iec-Steuerung wird am Sigma-5-Verstärker montiert.

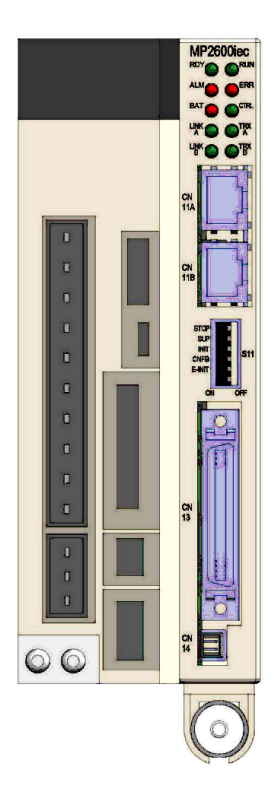

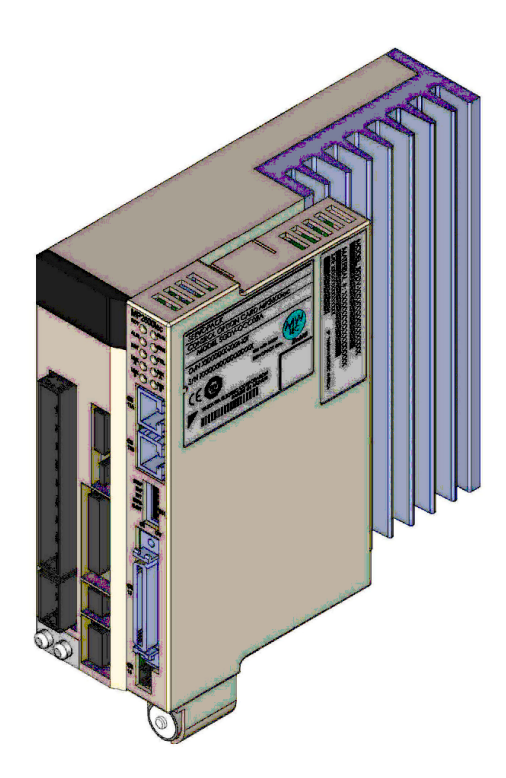

### 3.2 Installationshinweise

Der Servoverstärker muss in einen vollständig geschlossenen Metallschaltschrank eingebaut werden. Beachten Sie die Normen für den Einbau von Servoverstärkern in Schaltschränken, einschließlich der Bedingungen für die Installation mehrerer Servoverstärker Seite an Seite (siehe folgende Abbildung).

#### • Einbaulage des Servoverstärkers

Installieren Sie den Servoverstärker in vertikaler Lage mit der Vorderseite (die Seite mit dem Display) nach vorn.

#### • Kühlung

Beachten Sie die nachfolgende Abbildung, und lassen Sie genügend Raum für Lüfter und natürliche Konvektion.

• Installation von Servoverstärkern Seite an Seite in einem Schaltschrank

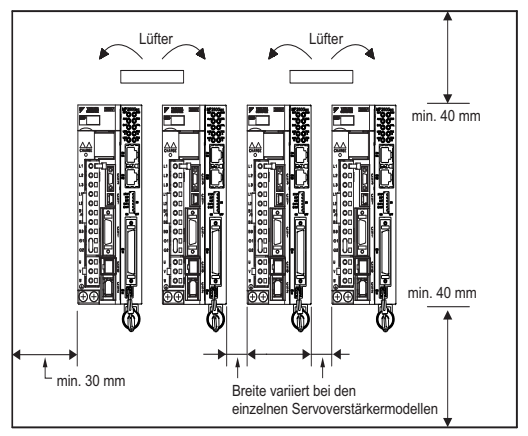

Lassen Sie einen ausreichenden Freiraum auf jeder Seite sowie oberhalb und unterhalb jedes Servoverstärkers. Der auf beiden Seiten einzuhaltende Abstand hängt von der Baugröße des eingesetzten Servoverstärkers ab.

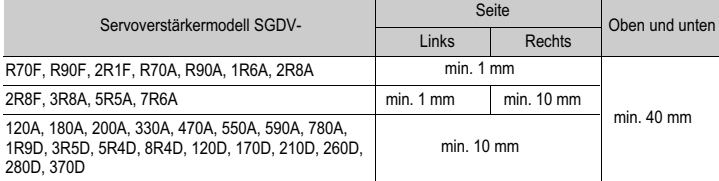

.

Installieren Sie die Lüfter über den Servoverstärkern, um die entstandene warme Luft von den Servoverstärkern abzuführen.

• Innerhalb des Schaltschranks

Die Bedingungen innerhalb des Schaltschranks sollten mit den Umgebungsbedingungen des Servoverstärkers identisch sein. Beachten Sie die Umgebungsbedingungen in Kapitel 2.1 "Allgemeine Spezifikationen"

• Während des Betriebs

Berühren Sie während des Betriebs nicht die Anschlüsse oder E/A-Leitungen, falls die Schaltschranktür offen steht.

3.3.1 MP2600iec-Steuerung

- 3.3 Abmessungen
- 3.3.1 MP2600iec-Steuerung

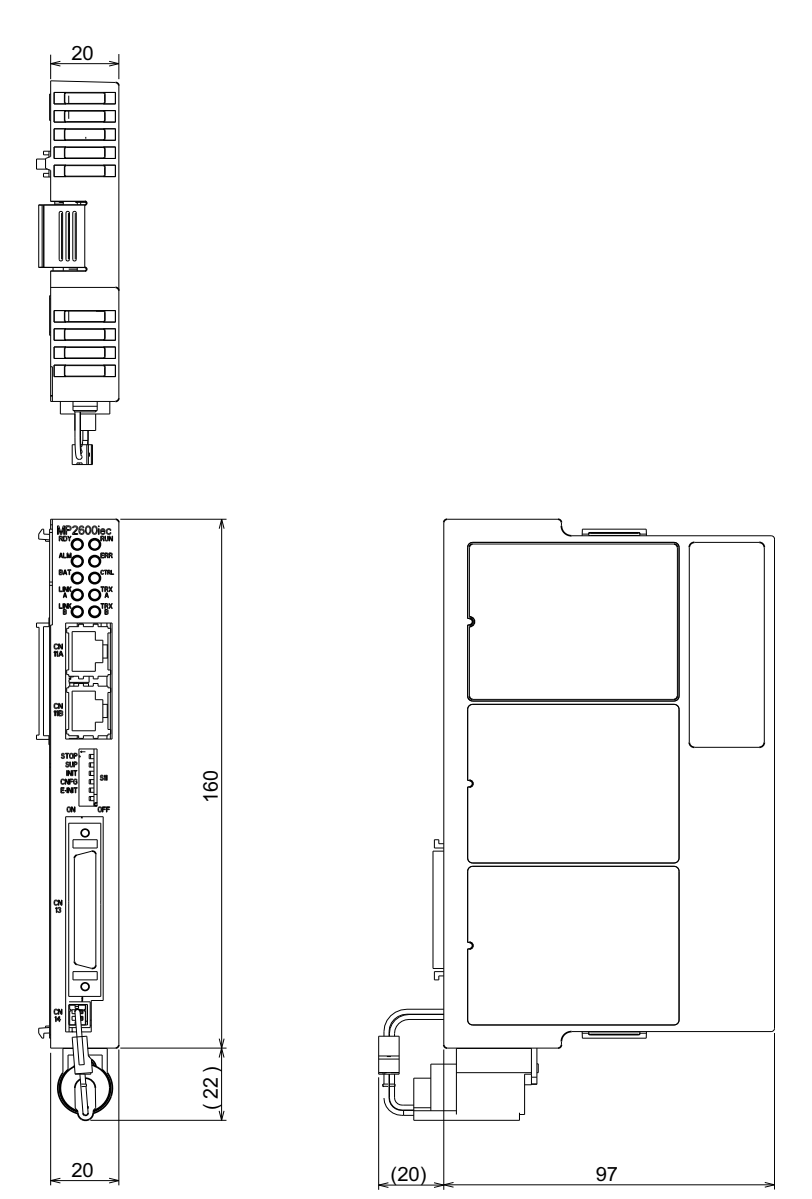

Maße in mm.

#### 3.3 Abmessungen

3.3.1 MP2600iec-Steuerung

Diese Seite wurde absichtlich freigelassen.

# **4 Eingänge/Ausgänge**

# 4.1 CN13-Anschlussdiagramm

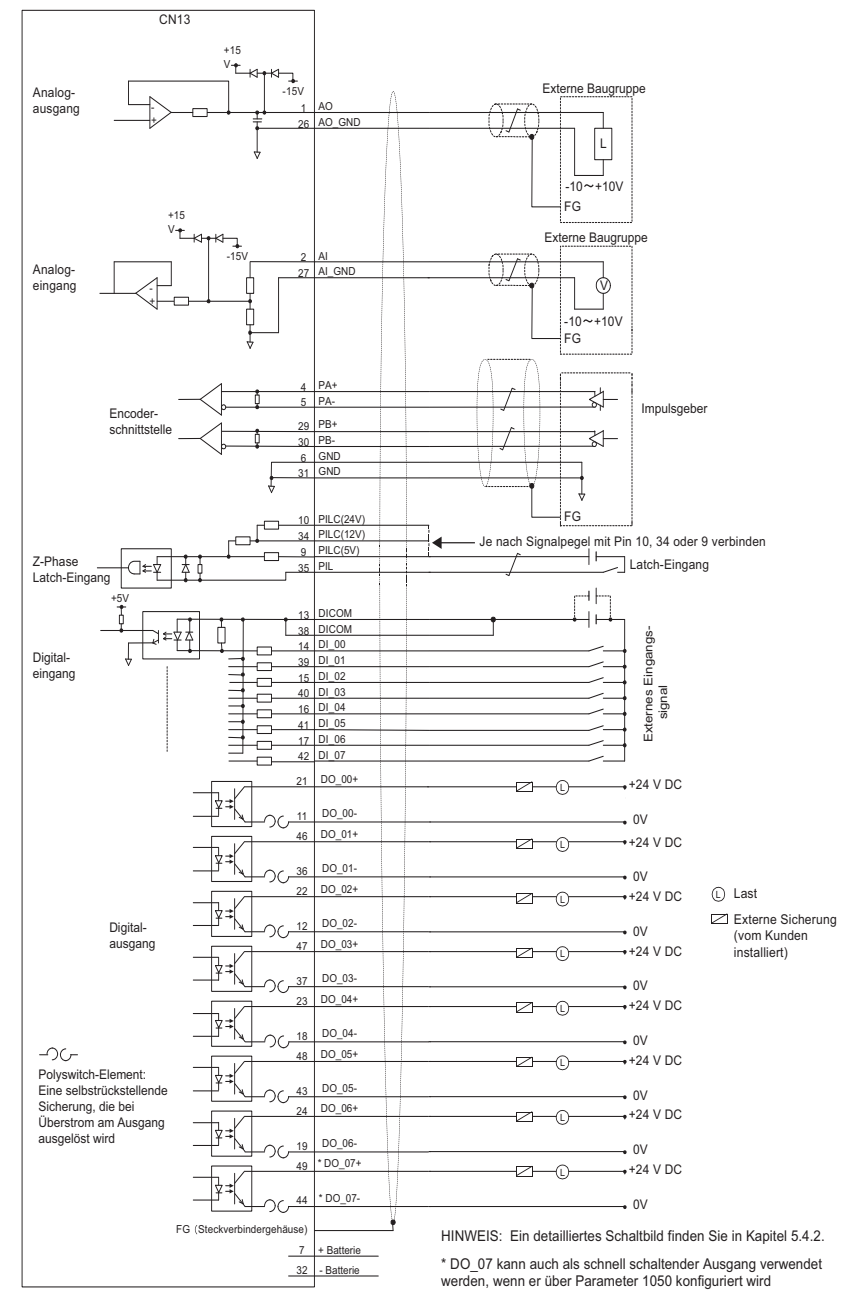

# 4.2 CN13-Anschlussbeschreibung

#### **Numerisch Alphabetisch**

**Code CN 13 Pin**<br>Al 2

AI\_GND 27

AO GND 26 DI\_00 14  $\begin{array}{|c|c|c|c|}\n\hline\nD1 & 01 & 39 \\
\hline\nD1 & 02 & 15\n\end{array}$  $\begin{array}{|c|c|c|c|}\n\hline\nD & 02 & 15 \\
\hline\nD & 03 & 40\n\end{array}$  $\begin{array}{|c|c|c|c|}\n\hline\nD & 03 & 40 \\
\hline\nD & 04 & 16\n\end{array}$ 

 $\begin{array}{|c|c|c|c|c|}\n\hline\nD & 05 & 41 \\
\hline\nD & 06 & 17\n\end{array}$ DI\_06 17<br>DI\_07 42  $\begin{array}{|c|c|c|c|}\n\hline\nD1 & 07 & 42 \\
\hline\nD1 & 13 & \hline\n\end{array}$  $\overline{DICOM}$  13<br>DICOM 38 DICOM 38 DO\_00- 11<br>DO\_00+ 21 DO\_00+ 21<br>DO 01- 36  $\overline{DO_011}$  36<br> $\overline{DO_011}$  46  $\begin{array}{|c|c|c|c|}\n\hline\n\text{DO}_0 & 0 & 46 \\
\hline\n\text{DO}_0 & 0 & 12\n\end{array}$  $DO<sub>02</sub>$  $\begin{array}{|c|c|c|c|}\n\hline\n\text{DO}_0 & 0 & 2+ \\
\hline\n\text{DO}_0 & 0 & 3- \\
\hline\n\end{array}$  $\begin{array}{|c|c|c|c|}\n\hline\n\text{DO} & 03- & 37 \\
\hline\n\text{DO} & 03+ & 47\n\end{array}$ DO\_03+ 47<br>DO\_04- 18  $DO$  04- $\overline{DO}$   $\overline{04+}$  23 DO\_05- 43<br>DO\_05+ 48 DO\_05+ 48<br>DO\_06- 19 DO\_06- 19<br>DO\_06+ 24  $\begin{array}{|c|c|c|c|}\n\hline\n\text{DO} & 06+ & 24 \\
\hline\n\text{DO} & 07- & 44\n\end{array}$  $\overline{DO}$  07-DO\_07+ 49<br>PA- 5

> $\begin{array}{|c|c|c|}\n\hline \text{GND} & \text{6} \\
> \hline \text{GND} & \text{31}\n\end{array}$  $\frac{GND}{n/c}$  31

 $BAT + 7$ 

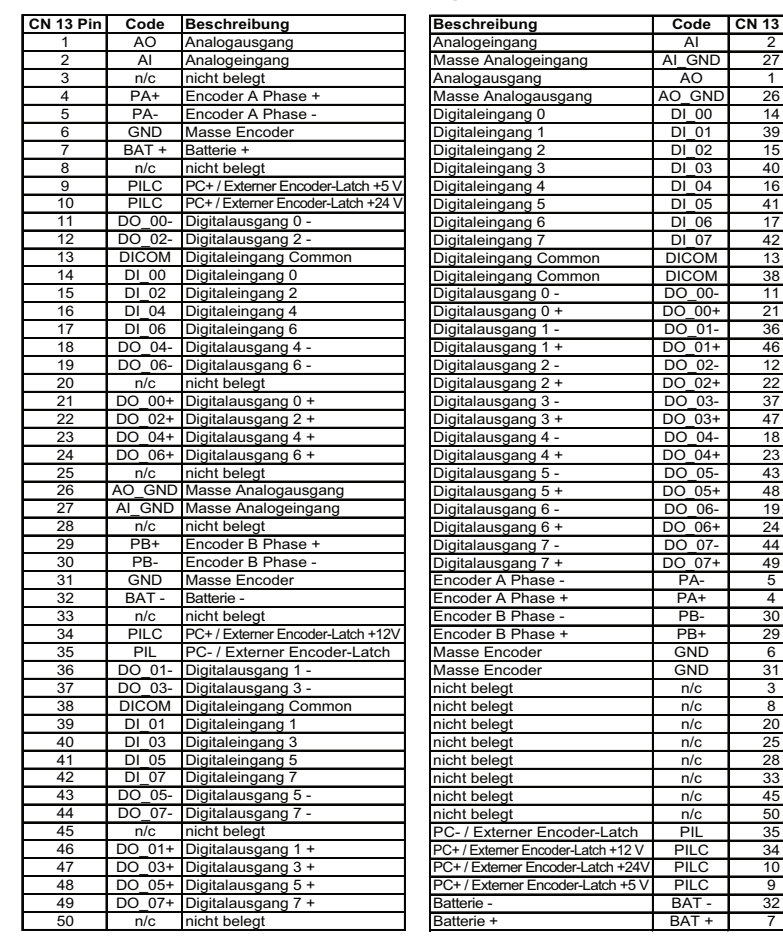

Anmerkung: \* DO\_07 kann auch als schnell schaltender Ausgang verwendet werden, wenn er über Parameter 1050 konfiguriert wird. Weitere Einzelheiten finden Sie bei den PLCopen Plus Axis Parameters.

Common = gemeinsamer Bezugspunkt

# 4.3 Externe Encoder-Schnittstelle

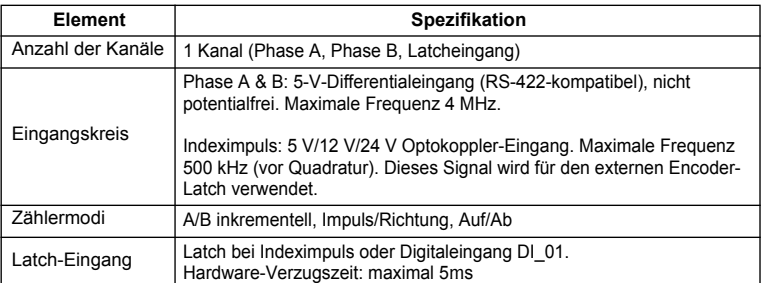

Zwei RS-422-kompatible Eingänge sind für Encoder-Phasen A und B verfügbar. Ein Latch-Positionseingang für ein 5-V-, 12-V- oder 24-V-Digitaleingangssignal ist verfügbar.

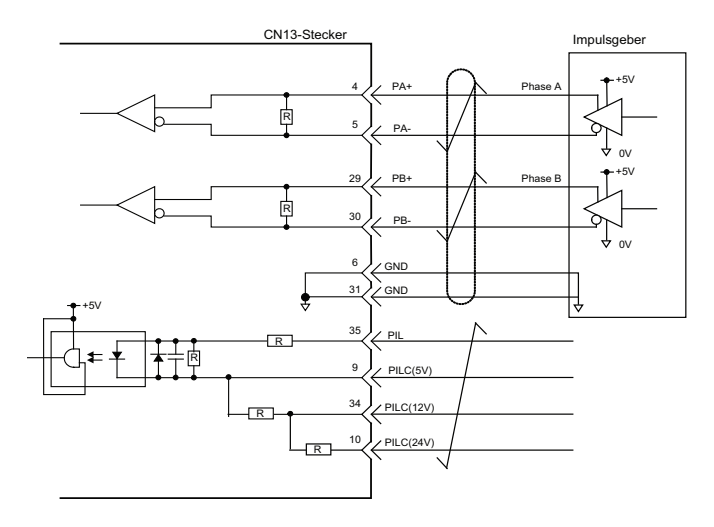

Encoder-Eingangskreis

4.4.1 Eingänge

## 4.4 Digitale E/A der Steuerung

#### 4.4.1 Eingänge

- 8 frei konfigurierbar
- optisch getrennt
- $\cdot$  24 V bei 5 mA
- Die gesamte Gruppe ist über den Bezugspunkt entweder als NPN (Sinking) oder PNP (Sourcing) konfigurierbar.

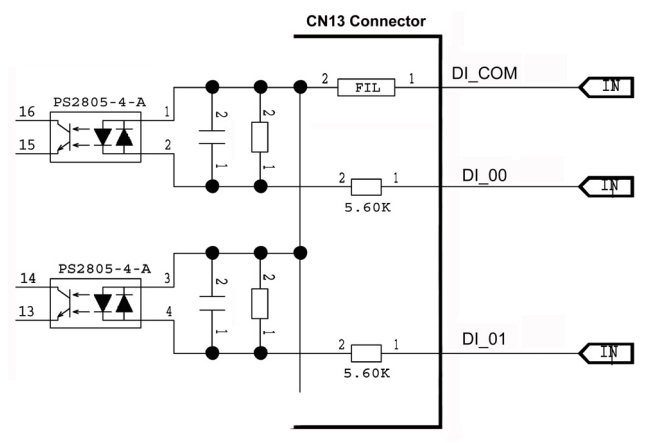

Digitaleingangsschaltung

Um alle Steuerungseingänge als NPN zu konfigurieren, verbinden Sie +24 VDC Bezugsspannung mit Pin 13 und 38. Um alle Steuerungseingänge als PNP zu konfigurieren, verbinden Sie 0 VDC (Masse) mit Pin 13 und 38. Siehe Abbildung in Kapitel 5.1.

#### 4.4.2 Ausgänge

- 8 frei konfigurierbar
- galvanisch getrennt
- 24 V bei 50 mA
- PNP (Sourcing) oder NPN (Sinking), Verbindungen zu Emitter und Kollektor sind vorgesehen
- Schnell schaltende Funktion für Digitalausgang kann DO\_07 innerhalb von 13 ms nach Übermittlung einer bestimmten Encoder-Position einstellen. Siehe konfigurierbare Axis Parameter im Handbuch für PLCopen Plus-Funktionsblöcke.

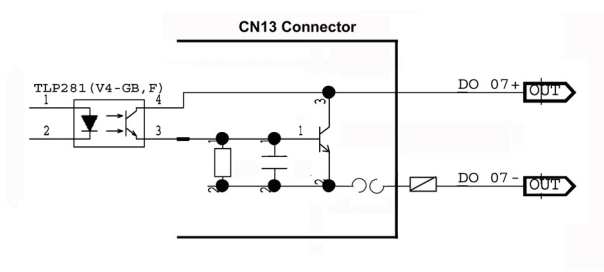

Digitalausgangsschaltung

Schaltungsbeispiele für einen Relaisstromkreis

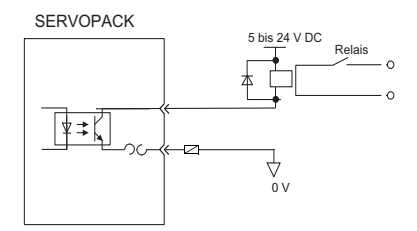

4.4.2 Ausgänge

# 4.5 Sigma-5 E/A

Der Sigma-5 SERVOPACK verfügt über sieben Digitaleingänge und drei Digitalausgänge, die von der MP2600iec überwacht und gesteuert werden können. Die Ausgänge sind dann nicht vom SERVOPACK aus nutzbar (z. B. Bremse).

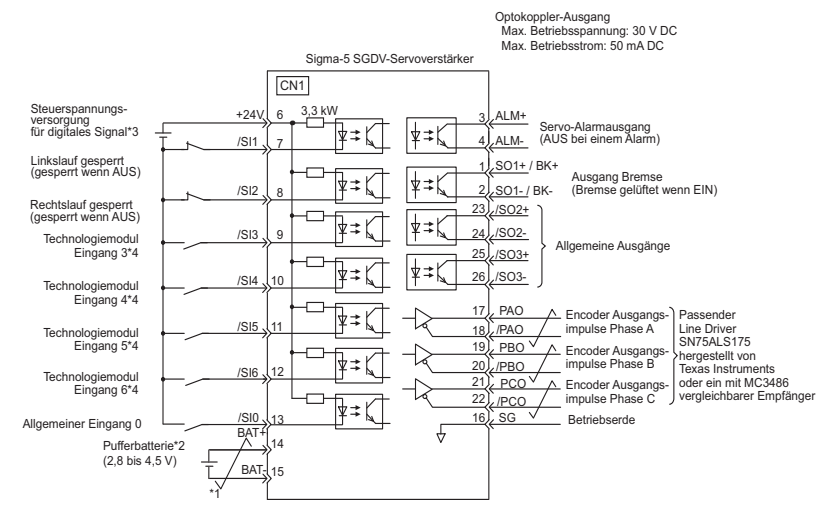

4.6.1 Analogeingang

# 4.6 Analoge E/A

### 4.6.1 Analogeingang

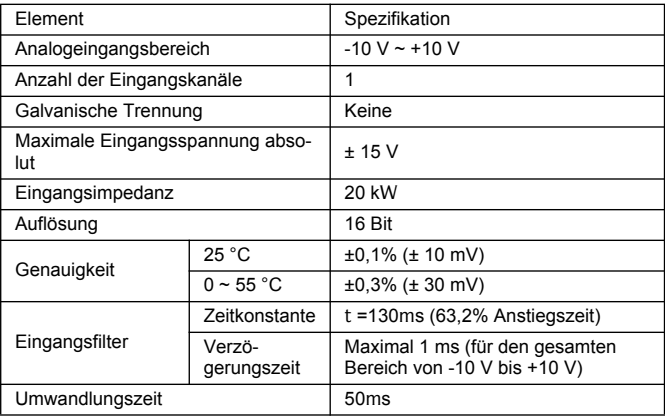

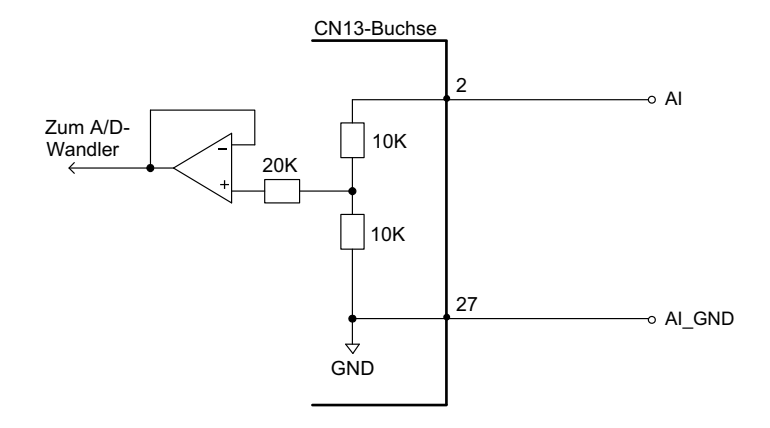

Analogeingangsschaltung

4.6.2 Analogausgang

### 4.6.2 Analogausgang

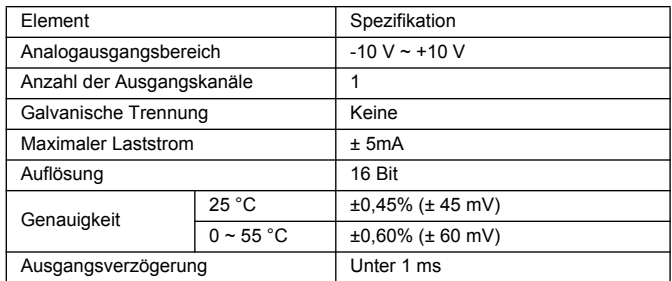

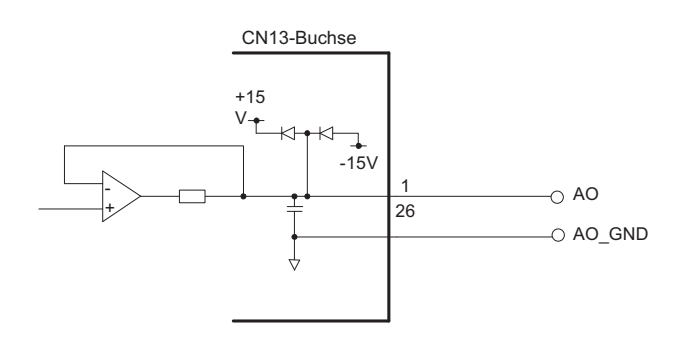

Analogausgangsschaltung

# **5 DIP-Schalter**

# 5.1 Schalterstellungen

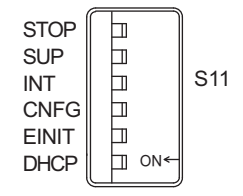

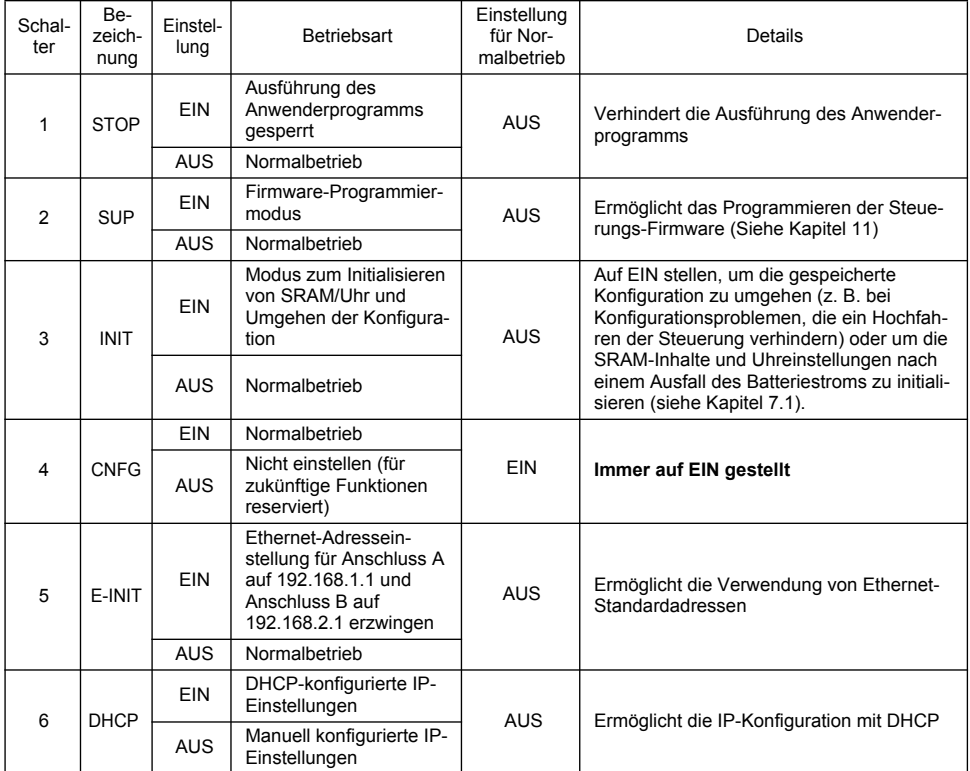

Diese Seite wurde absichtlich freigelassen.

# **6 LED-Ausgänge**

In der folgenden Tabelle sind die LED-Anzeigen aufgelistet, die den Betriebsstatus der Steuerung und entsprechende Fehlerinformationen anzeigen.

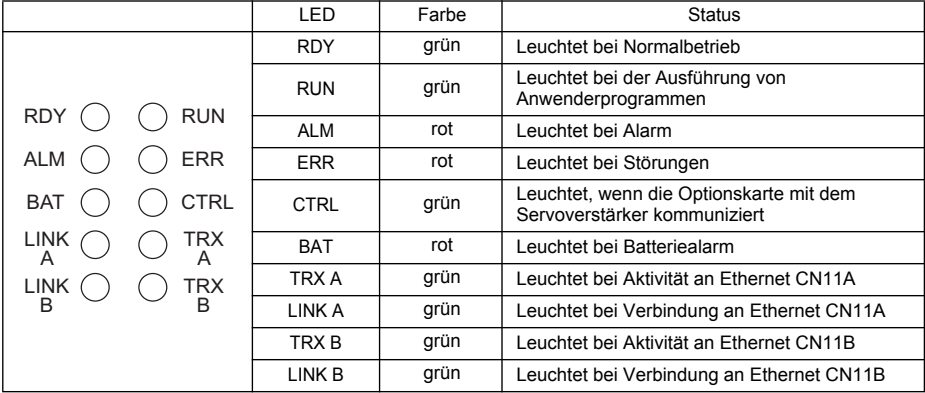

Diese Seite wurde absichtlich freigelassen.

# **7 Batterie**

# 7.1 Montage der Batterie

Damit die SRAM-Daten nach dem Ausschalten des Geräts nicht verloren gehen, muss eine 3,6-V-Lithiumbatterie verwendet werden. Ohne die angeschlossene Batterie bleiben die Daten nur etwa eine Stunde lang im SRAM erhalten. Die Batteriespannung wird entweder über den Batterieanschluss (CN14) oder über den E/A-Anschluss (CN13, Pin 7[+] und 32[-]) eingespeist. Mit der Batteriespannung werden Variablen, Absolut-Encoder-Offset und Daten der Echtzeituhr gesichert.

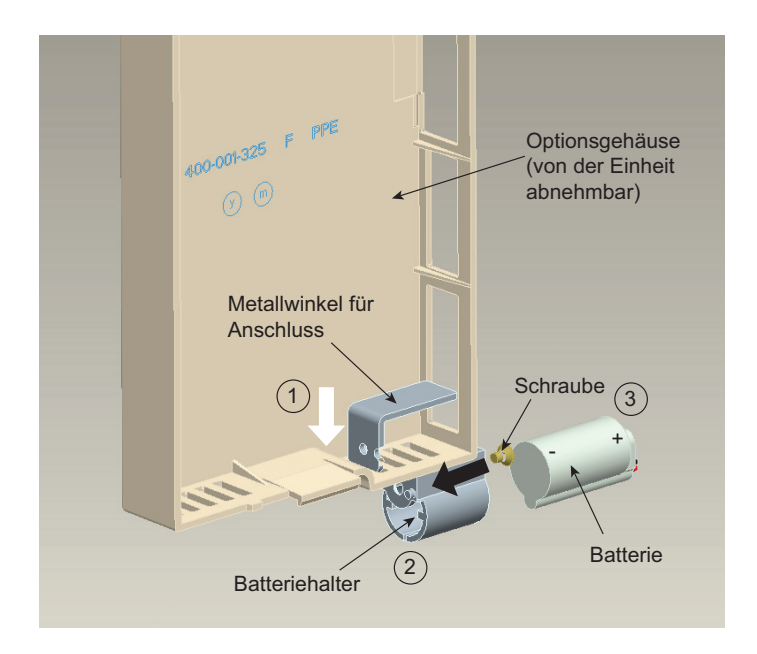

Zur Initialisierung des nicht-flüchtigen Speichers und der Uhreinstellungen nach einem Batteriewechsel (bzw. nach Ausfall des Batteriestroms) gehen Sie folgendermaßen vor:

- 1. Schalten Sie die MP2600iec aus.
- 2. Stellen Sie den INIT-Schalter (S11) auf ON.
- 3. Schalten Sie die MP2600iec ein. Warten Sie, bis die RDY- LED leuchtet.
- 4. Schalten Sie die MP2600iec aus.
- 5. Stellen Sie den INIT-Schalter (S11) auf OFF.

#### Montage des Batteriehalters:

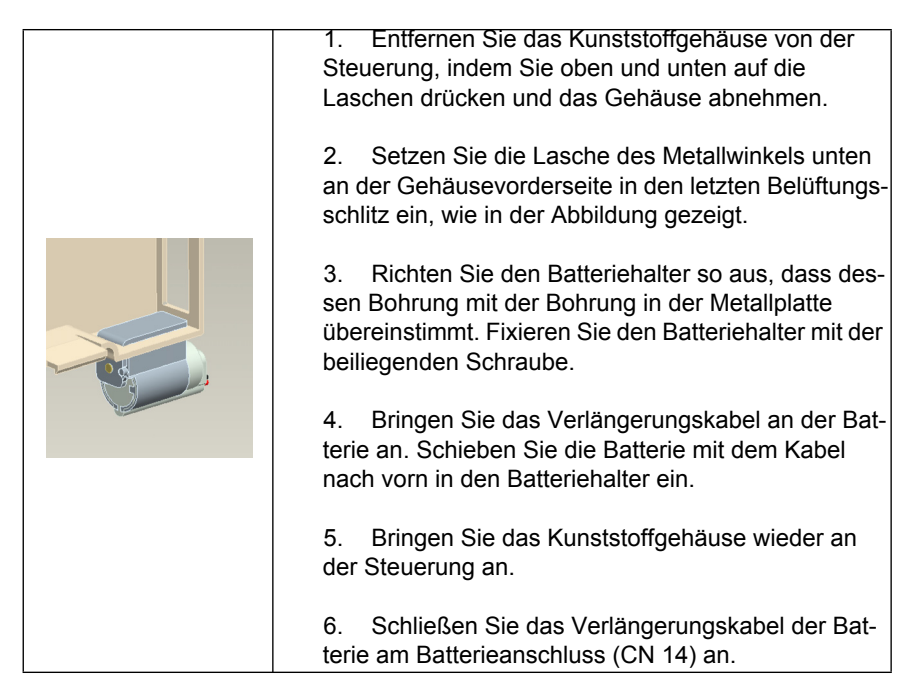

# <span id="page-30-0"></span>**8 Ethernet**

## 8.1 Informationen zur Netzwerkanbindung

Die MP2600iec unterstützt ausschließlich Geschwindigkeiten von 100 MB. An CN11A und CN11B können zwei separate Netzwerke angeschlossen werden. Ein Standard-Gateway kann nur für das Netzwerk angegeben werden, das an CN11A angeschlossen ist.

# 8.2 Detailinformationen zum Ethernet-Anschluss

Spezifikation für Ethernet-Stecker und Pinbelegung Folgende Tabelle zeigt die Spezifikation für den Ethernet-Stecker

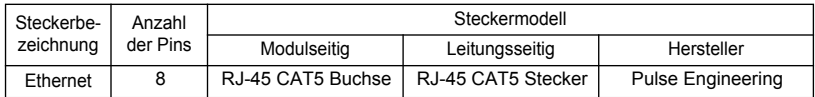

Folgende Tabelle enthält Informationen zur Pinbelegung und zu den LEDs des Ethernet-Steckers.

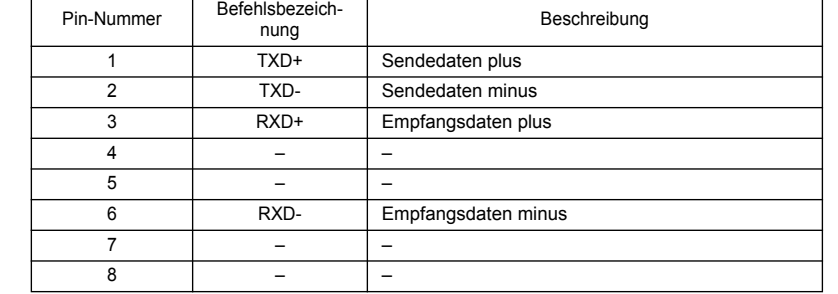

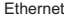

 $\Gamma$ 

## 8.3 Ethernet-Leitung

Verwenden Sie als Ethernet-Leitung ein paarweise verdrilltes Kabel mit RJ-45-Steckverbindung. Yaskawa empfiehlt dringend den Einsatz von abgeschirmten Ethernet-Leitungen. Ethernet-Anschlüsse sind Auto-Crossover-fähig. Daher sind keine Crossover-Kabel erforderlich.

### 8.4 Ethernet-Anschlussbeispiele

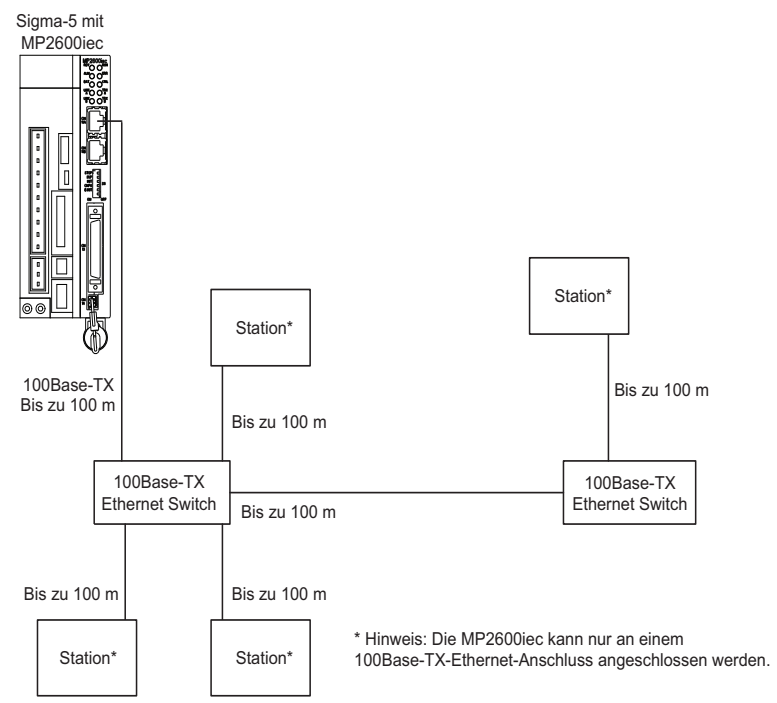

#### Anschlussbeispiel 1 (mit Repeater-Hub)

### Spezifikation

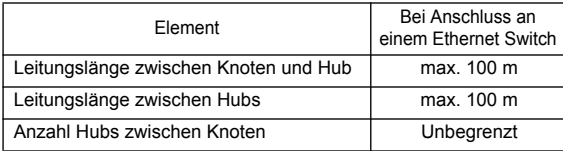

#### Anschlussbeispiel 2

Sigma-5 mit MP2600iec

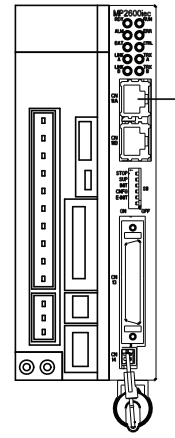

100 Base-TX (bis zu 100 m)

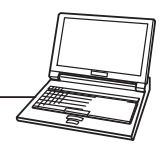

Anmerkung: Die MP2600iec kann nur an einem 100Base-TX-Ethernet-Anschluss angeschlossen werden.

#### ■ Vorsicht

Das Hochfrequenzrauschen von anderen Geräten in der Umgebung der Installation kann Kommunikationsfehler verursachen. Bei der Auslegung des Systems wenden Sie folgende Schutzmaßnahmen an, um Hochfrequenzstörungen zu vermeiden:

1. Verdrahtung

Verdrahten Sie die Ethernet-Leitungen so, dass sie von anderen Leitungssystemen wie Leistungsteil oder Netzstromleitungen ordnungsgemäß getrennt sind.

- 2. Kommunikationssystem (Ethernet)
	- Übertragen Sie die Daten zu einem externen Gerät.
	- Yaskawa empfiehlt dringend den Einsatz von abgeschirmten Ethernet-Leitungen.
- 3. Bringen Sie einen Ferritkern als Entstörfilter an.

Mit dieser Maßnahme reduzieren Sie elektromagnetische Störungen. Empfohlener Ferritkern:

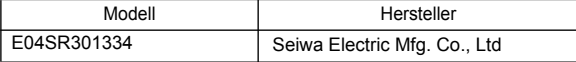

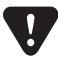

### Anschlussbeispiel 3

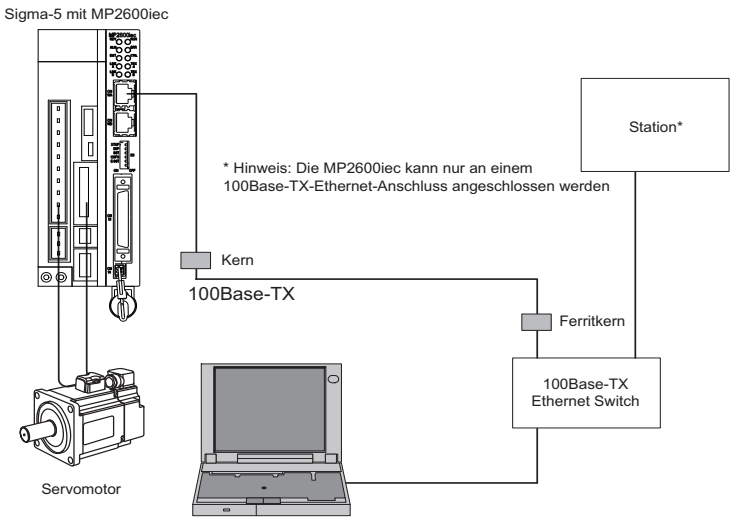

MotionWorks IEC

# **9 Leitungspläne**

# <span id="page-34-0"></span>9.1 CBK-U-MP2B-xx

# Klemmenblock – Steuerung

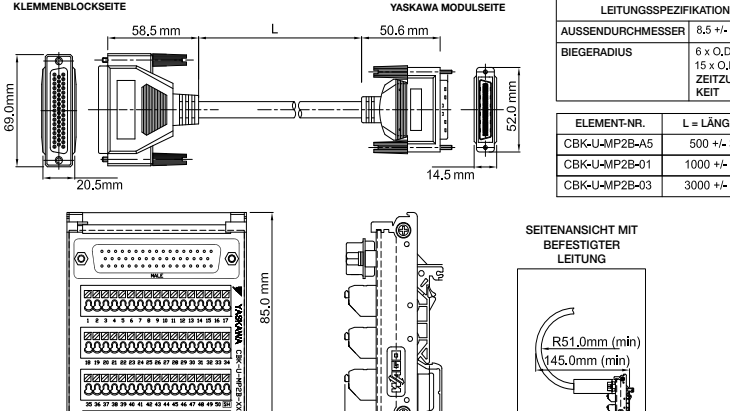

| LEITUNGSSPEZIFIKATION (mm) |                |                                                                     |  |
|----------------------------|----------------|---------------------------------------------------------------------|--|
| <b>AUSSENDURCHMESSER</b>   |                | $8.5 + 0.1$ mm                                                      |  |
| <b>BIEGERADIUS</b>         |                | 6 x O.D. MINIMUM<br>15 x O D. FÜR LANG-<br>ZEITZUVERLÄSSIG-<br>KEIT |  |
| <b>FLEMENT-NR.</b>         | L = LÄNGE (mm) |                                                                     |  |
| CBK U MP2B A5              | $500 + 38.1$   |                                                                     |  |
| CBK U-MP2B-01              | $1000 + 38.1$  |                                                                     |  |
| CBK U MP2B 03              | $3000 + 381$   |                                                                     |  |

SEITENANSICHT MIT BEFESTIGTER LEITUNG

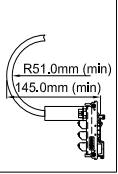

**CBK-U-MP2B-XX Kontaktbelegung für MP2600iec**

72.8 mm

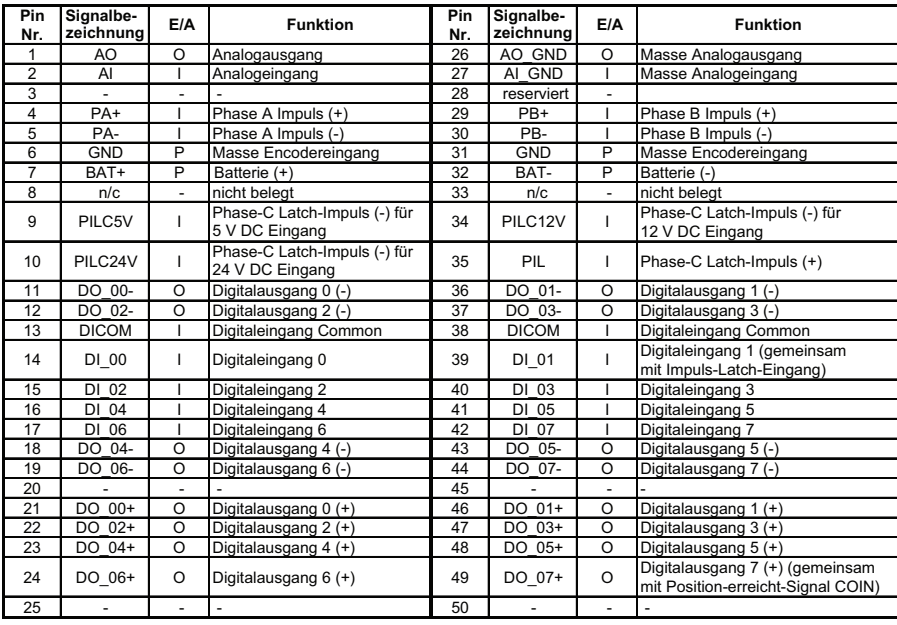

**I = Eingang, O = Ausgang, P = Power**

## 9.2 CFC-U-MP2B-xx

## Anschlusskabel – Steuerung

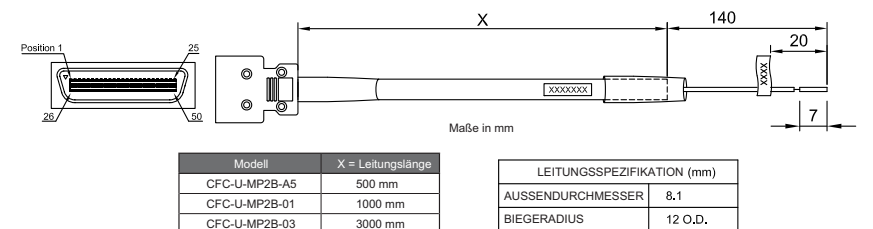

#### CFC-U-MP2B-xx E/A Kontaktbelegung für MP2600iec

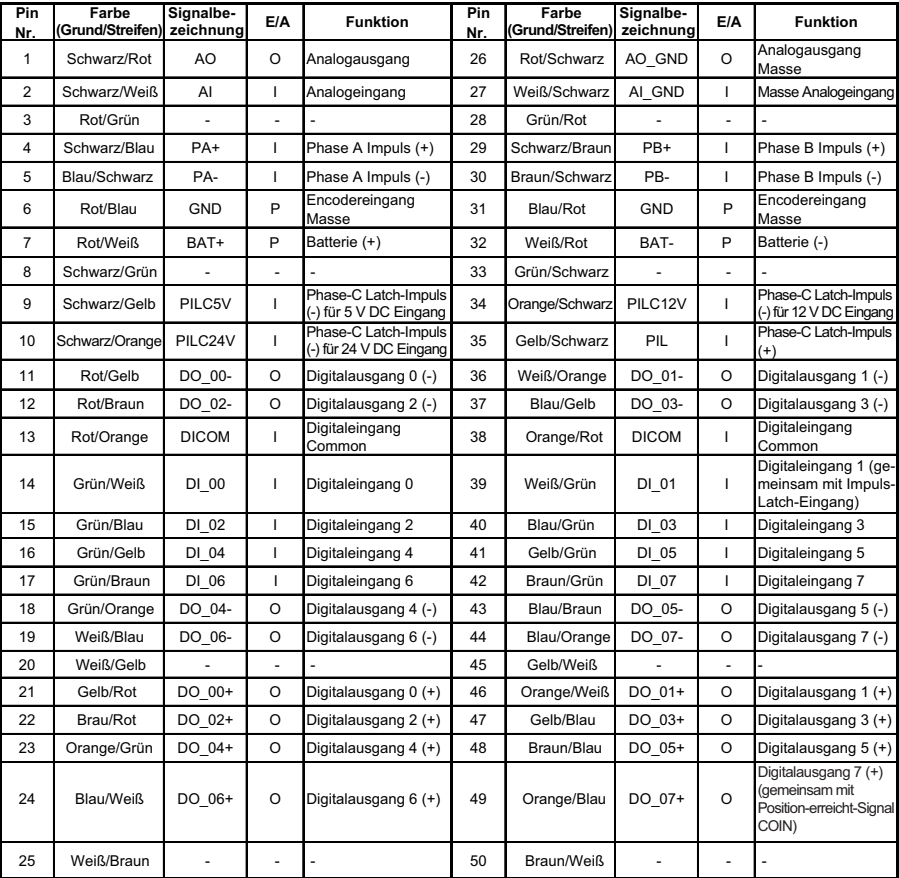

**I = Eingang, O = Ausgang, P = Power**

## 9.3 SBK-U-VBA-xx

### Klemmenblock – Servoverstärker

mm

 $35.0r$ 

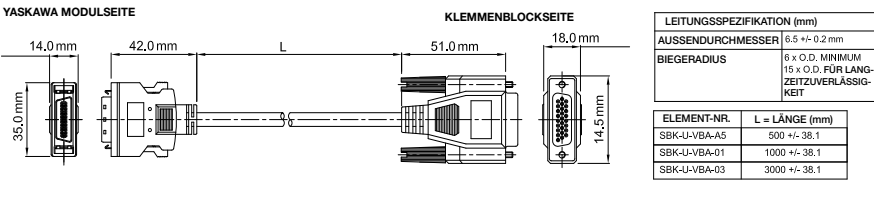

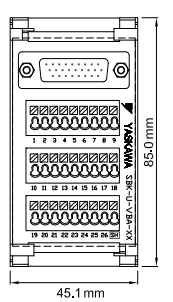

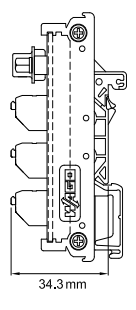

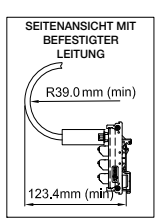

**SBK-U-VBA-xx Funktionsplan für SGDV-Servoverstärker**

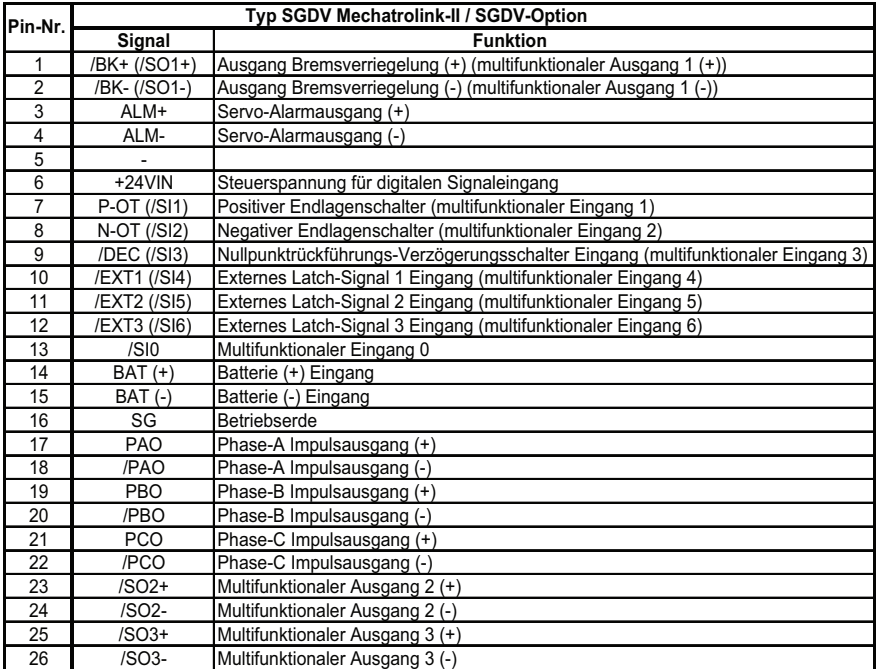

Anmerkung: Die multifunktionalen Eingangs- und Ausgangssignale sind mit den werkseitig zugewiesenen Signalen angegeben. Möglicherweise wurde die Signalzuordnung bereits über Parameter geändert.

## 9.4 JZSP-CSI02-x-E

### Anschlusskabel – Servoverstärker

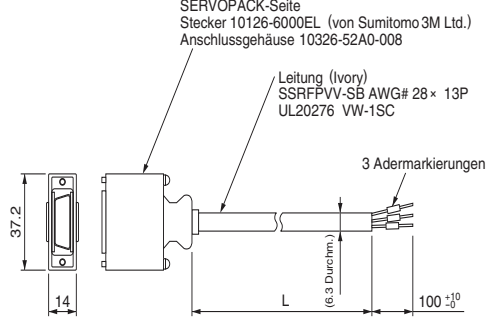

Maße in mm

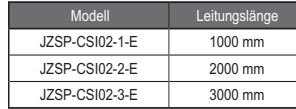

Seite der übergeordneten Steuerung

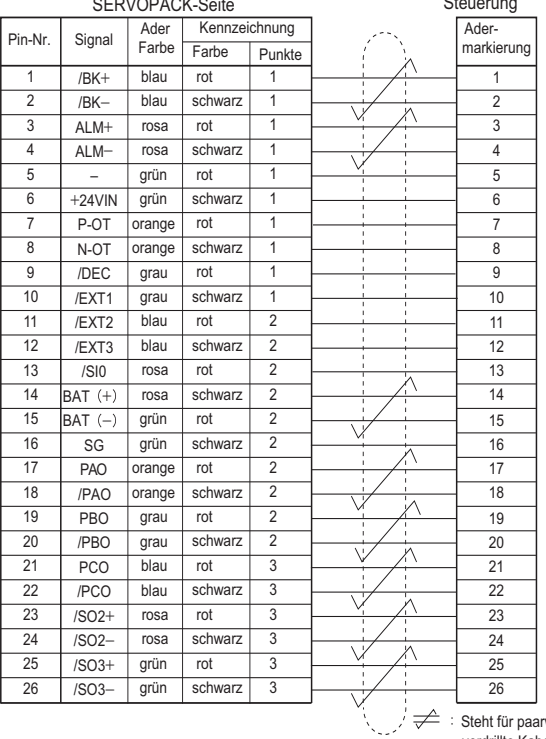

rweise verdrillte Kabel.

#### SERVORACK-Seit

# <span id="page-38-0"></span>**10 Aktualisierung der Firmware**

Sie können die Steuerungs-Firmware vor Ort aktualisieren.

Genaue Anweisungen finden Sie im Produkthinweis PN.MCD.08.083: Upgrading the MP $\overline{2}$  $\Box$  $\Box$  Diec Controller Firmware (nur in englischer Sprache). Sie können dieses Dokument von der Website www.yaskawa.com herunterladen.

Diese Seite wurde absichtlich freigelassen.

# **11 EMV-Installationshinweise**

In diesem Kapitel werden die empfohlenen Installationsbedingungen für jedes SGDV SERVOPACK-Modell beschrieben, durch die eine Einhaltung der EMV-Richtlinien gewährleistet wird. Beschrieben werden die Bedingungen, die für das Standardmodell (Sockelmontage) des SER-VOPACK erfüllt werden müssen. Bitte beachten Sie dieses Kapitel auch für andere SERVOPACK-Modelle wie zum Beispiel für im Schaltschrank montierte Modelle.

In diesem Kapitel werden die EMV-Installationsbedingungen beschrieben, die in den von Yaskawa durchgeführten Tests ermittelt worden sind. Die tatsächliche elektromagnetische Verträglichkeit kann in Abhängigkeit von Systemkonfiguration, Verdrahtung oder sonstigen Bedingungen abweichen. Weil es sich jedoch um ein einzubauendes Produkt handelt, überprüfen Sie, ob die folgenden Bedingungen noch erfüllt werden, nachdem es im Produkt des Anwenders installiert wurde.

Die geltenden Normen sind EN 55011/A2 Gruppe 1 Klasse A, EN 61800-3 und EN 61000-6-2.

Ethernet-Datenleitungen: Verwenden Sie ein doppelt geschirmtes Kabel der Kategorie 5 oder höher mit Folien- und Geflechtschirm gemäß EN50288-2-2.

#### Einphasig 100 V  $SGDV$ - $\Box$  $\Box$  $\Box$ FE1A ( $\Box$  $\Box$  $\Box$  = R70, R90, 2R1, 2R8) + SGDV-OCC02A

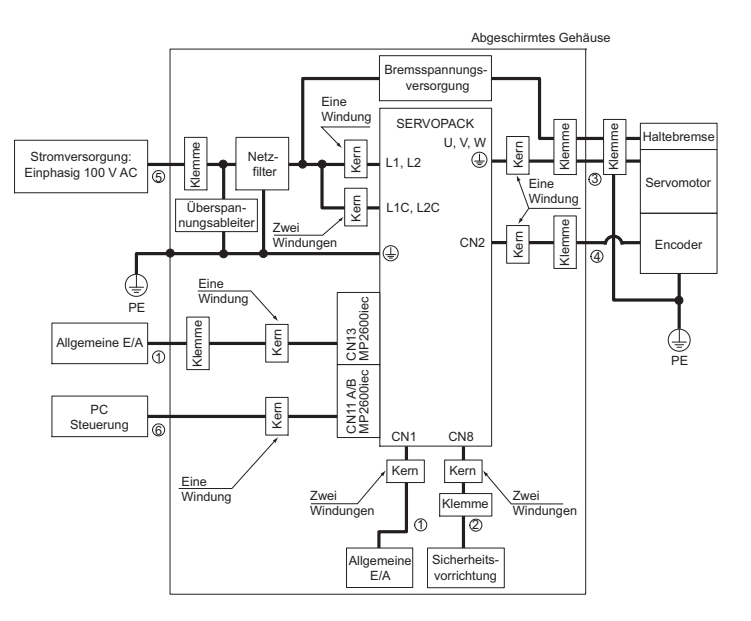

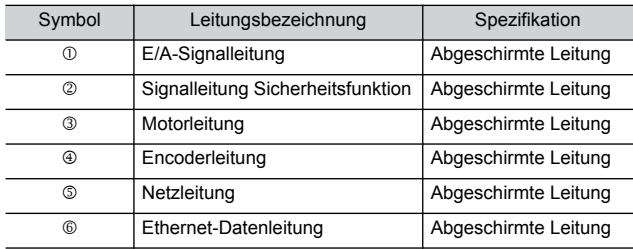

#### Ein-/Dreiphasig 200 V  $SGDV$ - $\Box$  $\Box$  $\Box$  $E$ 1A ( $\Box$  $\Box$  $\Box$  $=$  R70, R90, 1R6, 2R8, 3R8, 5R5, 7R6) + SGDV-OCC02A

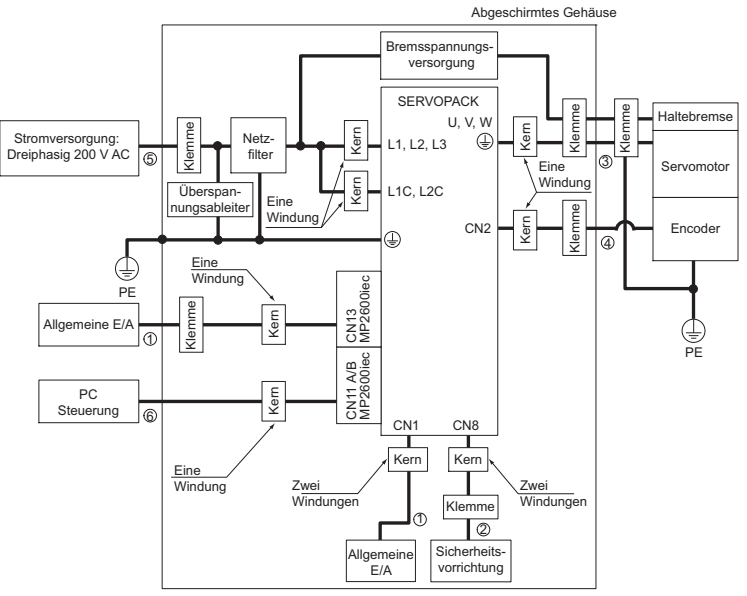

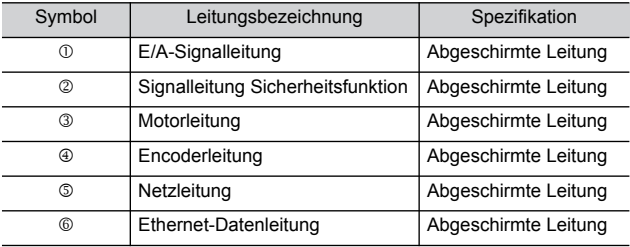

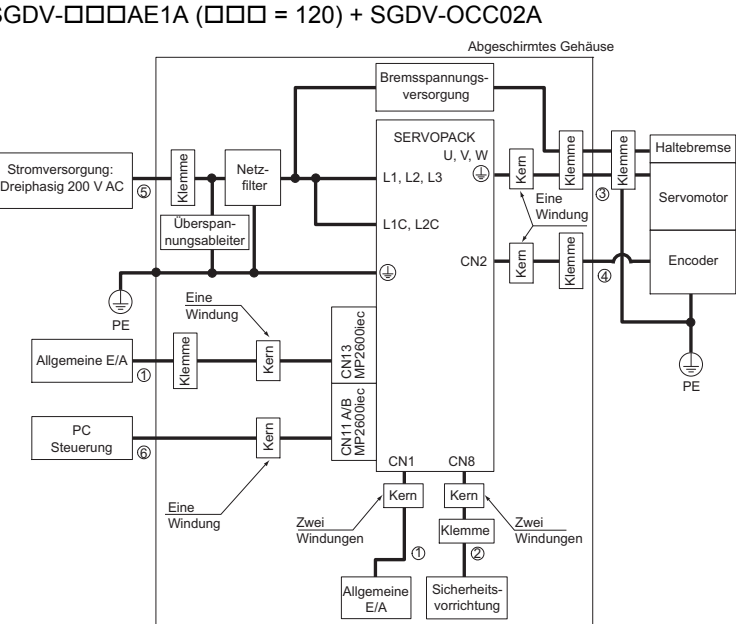

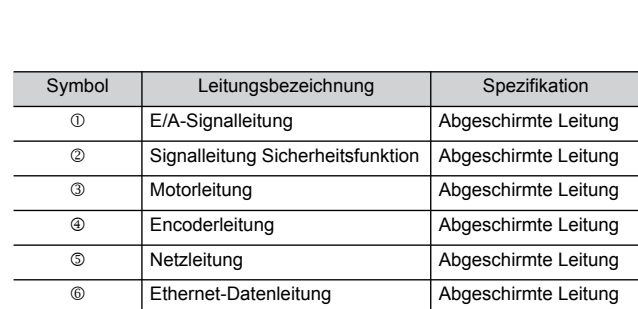

#### Dreiphasig 200 V  $SGDV$ - $\Box$  $\Box$  $\Box$   $\land$   $\Box$  $\Box$  $\Box$  $=$  120) +  $SGDV$ - $\Box$  $\Box$  $CA$

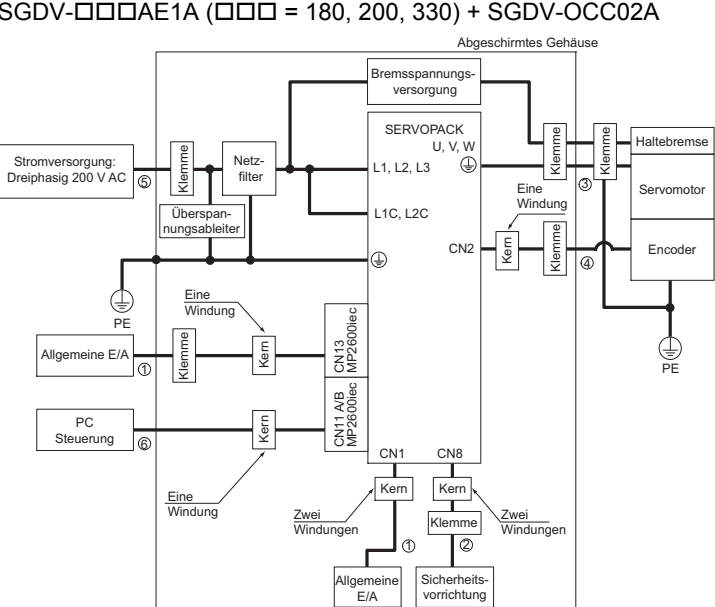

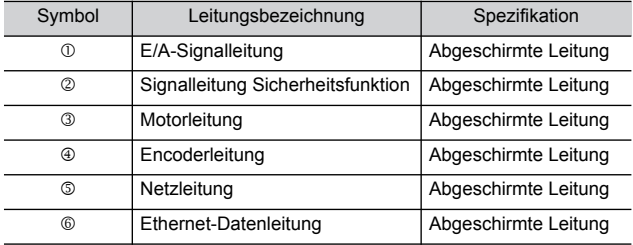

### Dreiphasig 200 V  $SGDV$ - $\Box$  $\Box$  $\Box$ AE1A ( $\Box$  $\Box$  $\Box$  = 180, 200, 330) + SGDV-OCC02A

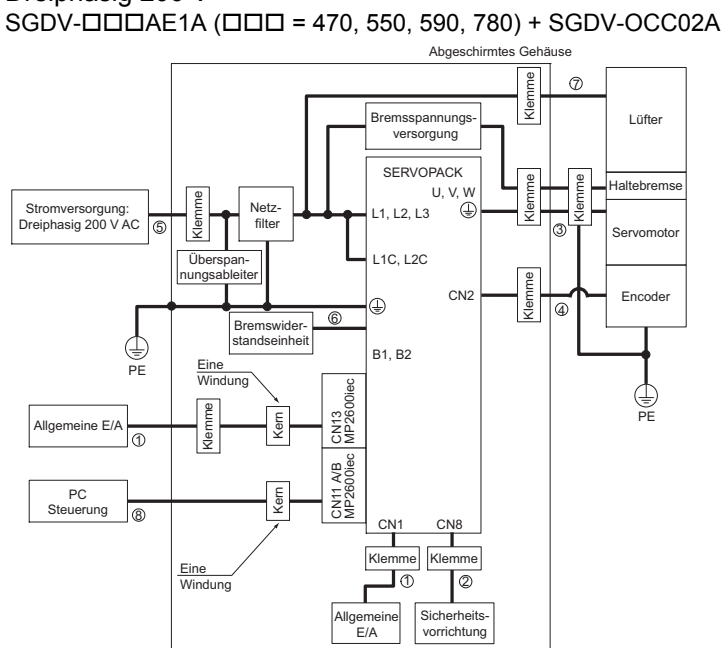

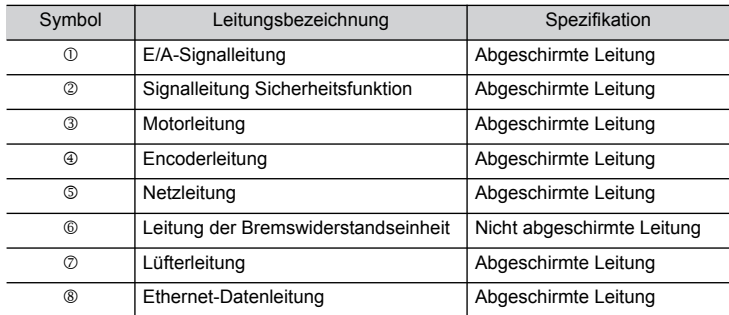

# Dreiphasig 200 V

Dreiphasig 400 V  $SGDV$ - $DDDE1A$  ( $DID = 1R9, 3R5, 5R4, 8R4, 120, 170$ ) + SGDV-OCC02A

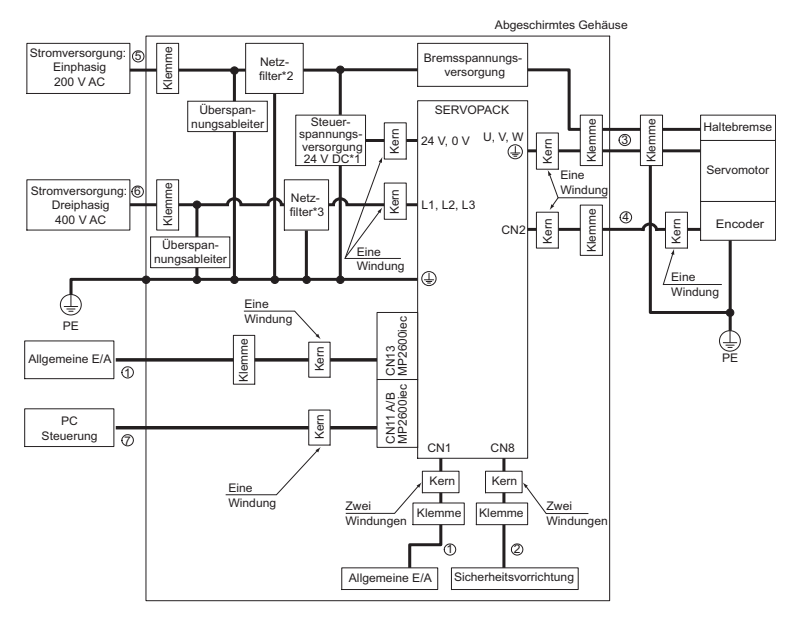

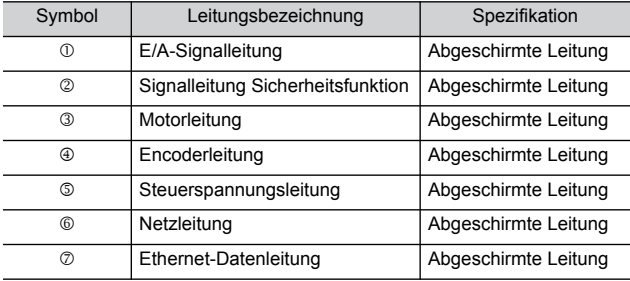

\* 1. Für die 24V-DC-Spannungsversorgung werden Produkte empfohlen, die die CE-Kennzeichnung besitzen.

- \* 2. Installieren Sie folgenden Netzfilter in der Netzleitung zwischen der einphasigen 200-V-Spannungsversorgung und der 24-V-DC-Spannungsversorgung. Modellnummer: FN2070-6/07 (SCHAFFNER).
- \* 3. Weiterführende Informationen zu diesem Filter finden Sie im Produktkatalog der Sigma-5-Serie (YEU-KAEPS80000042).

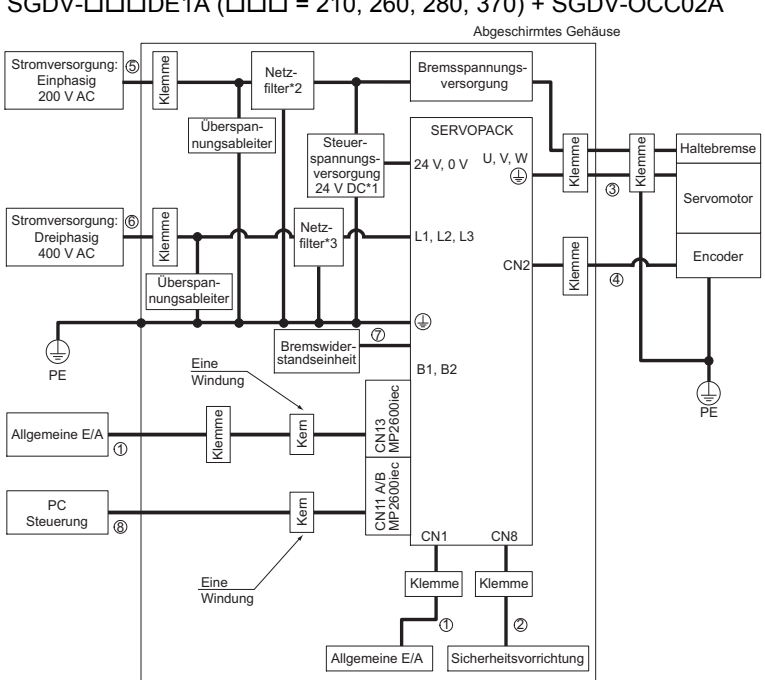

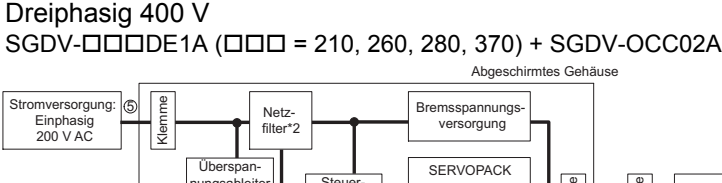

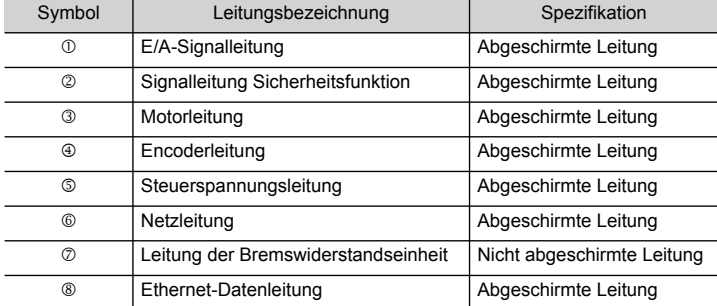

\* 1. Für die 24V-DC-Spannungsversorgung werden Produkte empfohlen, die die CE-Kennzeichnung besitzen.

\* 2. Installieren Sie folgenden Netzfilter in der Netzleitung zwischen der einphasigen 200-V-Spannungsversorgung und der 24-V-DC-Spannungsversorgung. Modellnummer: FN2070-6/07 (SCHAFFNER).

\* 3. Weiterführende Informationen zu diesem Filter finden Sie im Produktkatalog der Sigma-5-Serie (YEU-KAEPS80000042).

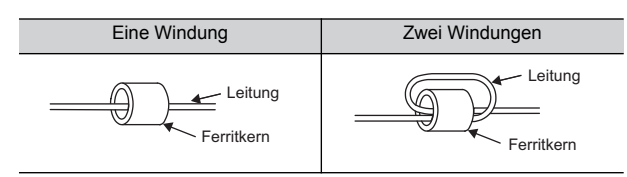

#### Befestigungsmöglichkeiten von Ferritkernen

#### Empfohlener Ferritkern

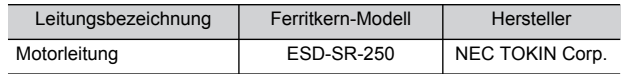

#### Empfohlene Netzfilter und Überspannungsableiter

Weiterführende Informationen zu den empfohlenen Netzfiltern und Überspannungsableitern finden Sie im Produktkatalog der Sigma-5-Serie. (YEU-KAEPS800000 42)

#### Befestigung der Leitung

Befestigen und erden Sie den Leitungsschirm mit einem metallischen Leiter.

Beispiel einer Leitungsklemme

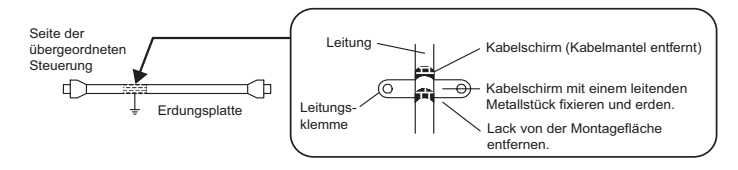

#### Abgeschirmtes Gehäuse

Ein abgeschirmtes Gehäuse (geschlossenes Metallgehäuse) ist effektiv zur verstärkten Abschirmung gegen elektromagnetische Störungen von SERVOPACKs einsetzbar. Die Konstruktion des Gehäuses sollte es ermöglichen, dass Gehäuse, Gehäusetür und Kühlsystem geerdet werden können. Die Gehäuseöffnung sollte so klein wie möglich sein.

Anmerkung: Schließen Sie das Handbediengerät und die Leitung für analoge Signalanzeige nicht an, während der SERVOPACK im Einsatz ist. Schließen Sie diese nur dann an, wenn das Gerät während der Wartungsarbeiten nicht freigegeben ist.

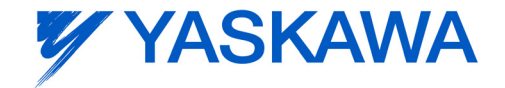

480, Kamifujisawa, Iruma, Saitama, 358-8555, Japan Telefon: 81-4-2962-5696 Fax: 81-4-2962-6138

New Pier Takeshiba South Tower, 1-16-1, Kaigan, Minatoku, Tokyo, 105-6891, Japan Telefon: 81-3-5402-4511 Fax: 81-3-5402-4580 http://www.yaskawa.co.jp

#### YASKAWA AMERICA, INC.

2121 Norman Drive South, Waukegan, IL 60085, U.S.A. Telefon: (800) YASKAWA (800-927-5292) or 1-847-887-7000 Fax: 1-847-887-7370 http://www.yaskawa.com

Avenda Fagundes Filho, 620 Bairro Saude, São Paulo, SP04304-000, Brasil Telefon: 55-11-3585-1100 Fax: 55-11-5581-8795 http://www.yaskawa.com.br

#### YASKAWA EUROPE GmbH

http://www.yaskawa.eu.com YASKAWA EUROPE GmbH Hauptstraße 185, 65760 Eschborn, Germany Telefon: 49-6196-569-300 Fax: 49-6196-569-399

1 Hunt Hill Orchardton Woods, Cumbernauld, G68 9LF, United Kingdom Telefon: 44-1236-735000 Fax: 44-1236-458182

#### YASKAWA ELECTRIC KOREA CORPORATION

THE THE THE CORPORATION CORPORATION CORPORATIONS TO BOOK 150-877, Korea Telefon: 82-2-784-7844 Fax: 82-2-784-8495

151 Lorong Chuan, #04-01, New Tech Park, 556741, Singapore Telefon: 65-6282-3003 Fax: 65-6289-3003

WAS TRICTRIC CO., LTD. CO., LTD. 1707, Harbour Ring Plaza, Shanghai, 200001, China Telefon: 86-21-5385-2200 Fax: 86-21-5385-3299

THE FELT CHANGE OF THE CONDITIONS OF THE CO., LTD. BEIGHT OF THE LIGHT OF THE BIGG. Dong Cheng District, Beijing, 100738, China Telefon: 86-10-8518-4086 Fax: 86-10-8518-4082

#### YASKAWA ELECTRIC TAIWAN CORPORATION

9F, 16, Nanking E. Rd., Sec. 3, Taipei, Taiwan Telefon: 886-2-2502-5003 Fax: 886-2-2505-1280